取引状況照会(振込データ)

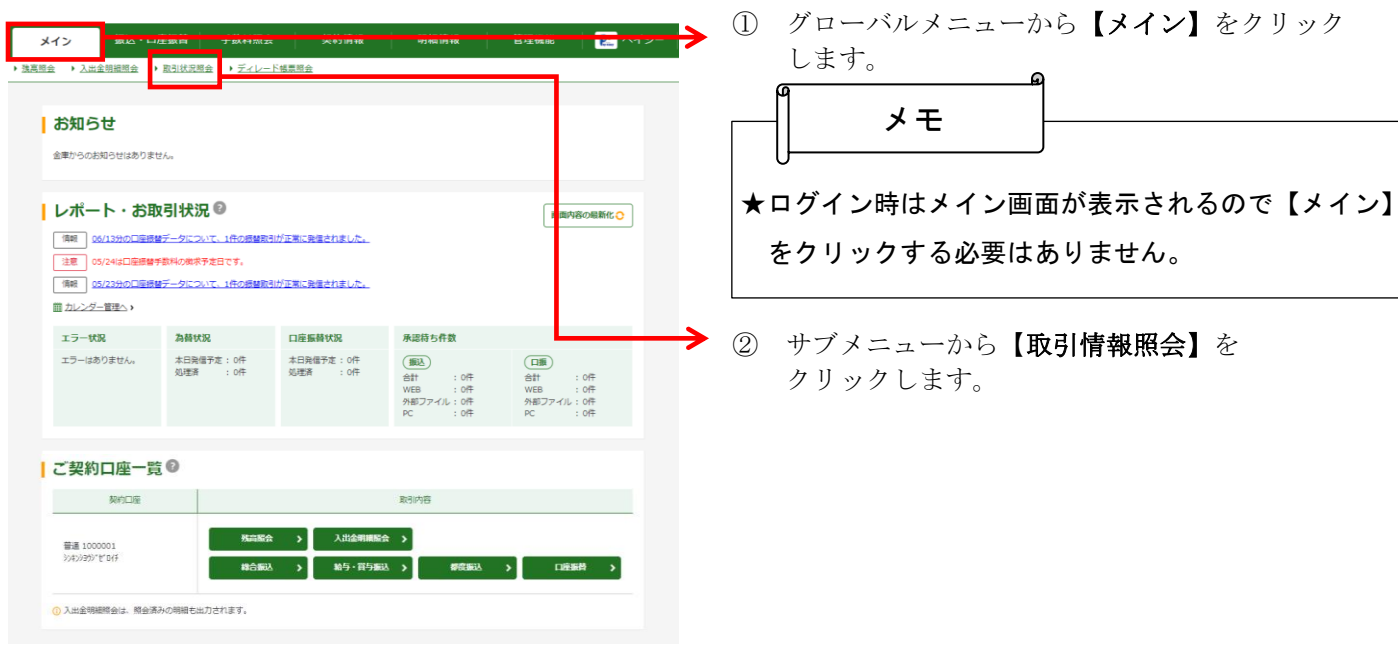

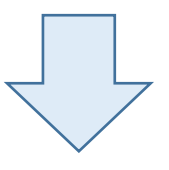

◆ 3 口座選択画面が表示されますので、取引状況照会 を行う口座の種別を選択します。 クリックしたボタンの取引状況一覧画面が表示 されます。

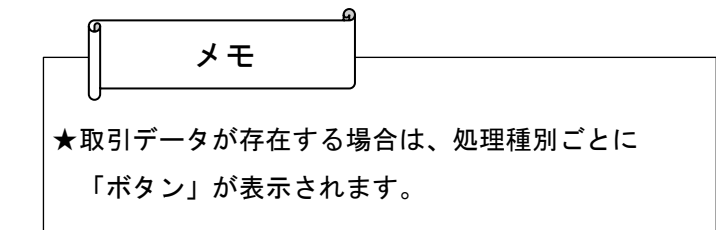

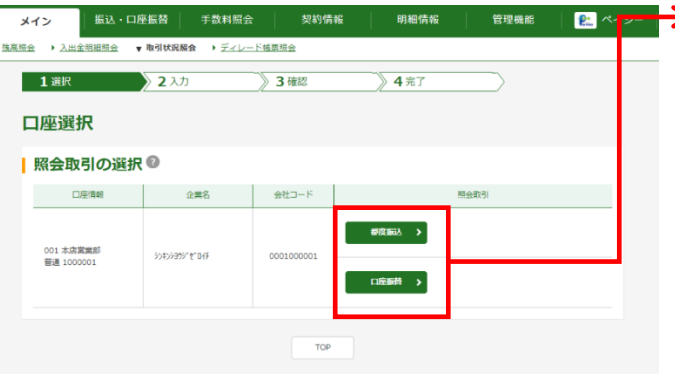

明細情報

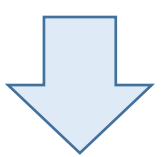

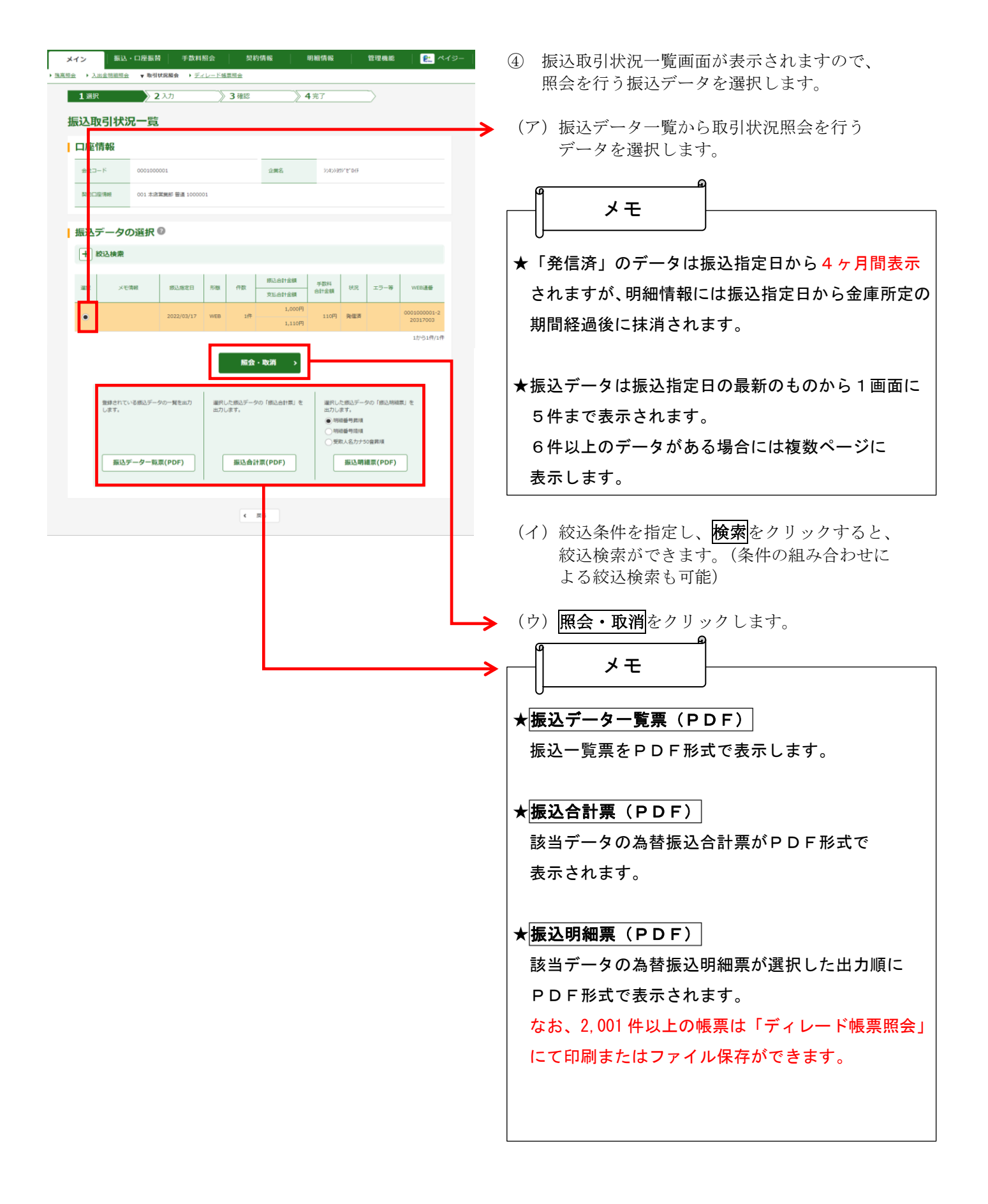